# **Troubleshooting de Inestabilidad de Ruta OMP en Escenario de Failover**

### **Contenido**

Introducción **Prerequisites Requirements** Componentes Utilizados Situación Topología Configuración Configuraciones de dispositivos perimetrales Configuración de vSmart OMP Política vSmart Problema Solución Información Relacionada

## **Introducción**

Este documento describe cómo resolver problemas de rutas del Protocolo de administración de superposición (OMP) y explica el orden de las operaciones de selección de rutas vSmart.

## **Prerequisites**

### **Requirements**

Cisco recomienda conocer la solución de red de área extensa definida por software (SDWAN) de Cisco.

#### **Componentes Utilizados**

Este documento no se limita a las plataformas de hardware. Este artículo detecta un problema observado en un laboratorio con vSmart en 20.6.3 y routers cEdge en 17.6.3, pero también se puede observar en otras versiones de software.

La información que contiene este documento se creó a partir de los dispositivos en un ambiente de laboratorio específico. Todos los dispositivos que se utilizan en este documento se pusieron en funcionamiento con una configuración verificada (predeterminada). Si tiene una red en vivo, asegúrese de entender el posible impacto de cualquier comando.

### **Situación**

El escenario descrito en este documento muestra que dos sitios anuncian una ruta predeterminada a vSmart. vSmart elige la mejor ruta y la anuncia a los dispositivos periféricos. En este caso, se elige AMER\_DC debido a una política de control que bloquea la ruta predeterminada EMEAR\_DC para el extremo remoto, el extremo de la nube. El vSmart solo tiene conexiones de control en biz-internet con las aristas AMER\_DC. Cuando se produce una interrupción en la red de banda ancha AMER\_DC, se pierden todas las conexiones

de control y vSmart coloca todas las rutas obtenidas de AMER\_DC en un estado "obsoleto". Esto hace que vSmart no las considere la mejor ruta.

En este momento, vSmart elegiría normalmente EMEA\_DC como la mejor ruta y lo anunciaría. Sin embargo, la política de control bloquea la ruta predeterminada de EMEA\_DC, y esto se aplica al extremo de la nube. Sin la configuración OMP de **send-backup-paths**, vSmart no envía las rutas obsoletas que son las únicas rutas predeterminadas que no son rechazadas por la política de control. También es necesario aumentar el **send-path-limit** en la configuración de vSmart OMP para enviar más rutas que no sean obsoletas.

## **Topología**

Para entender mejor el problema, aquí hay un diagrama de topología simple que representa la configuración:

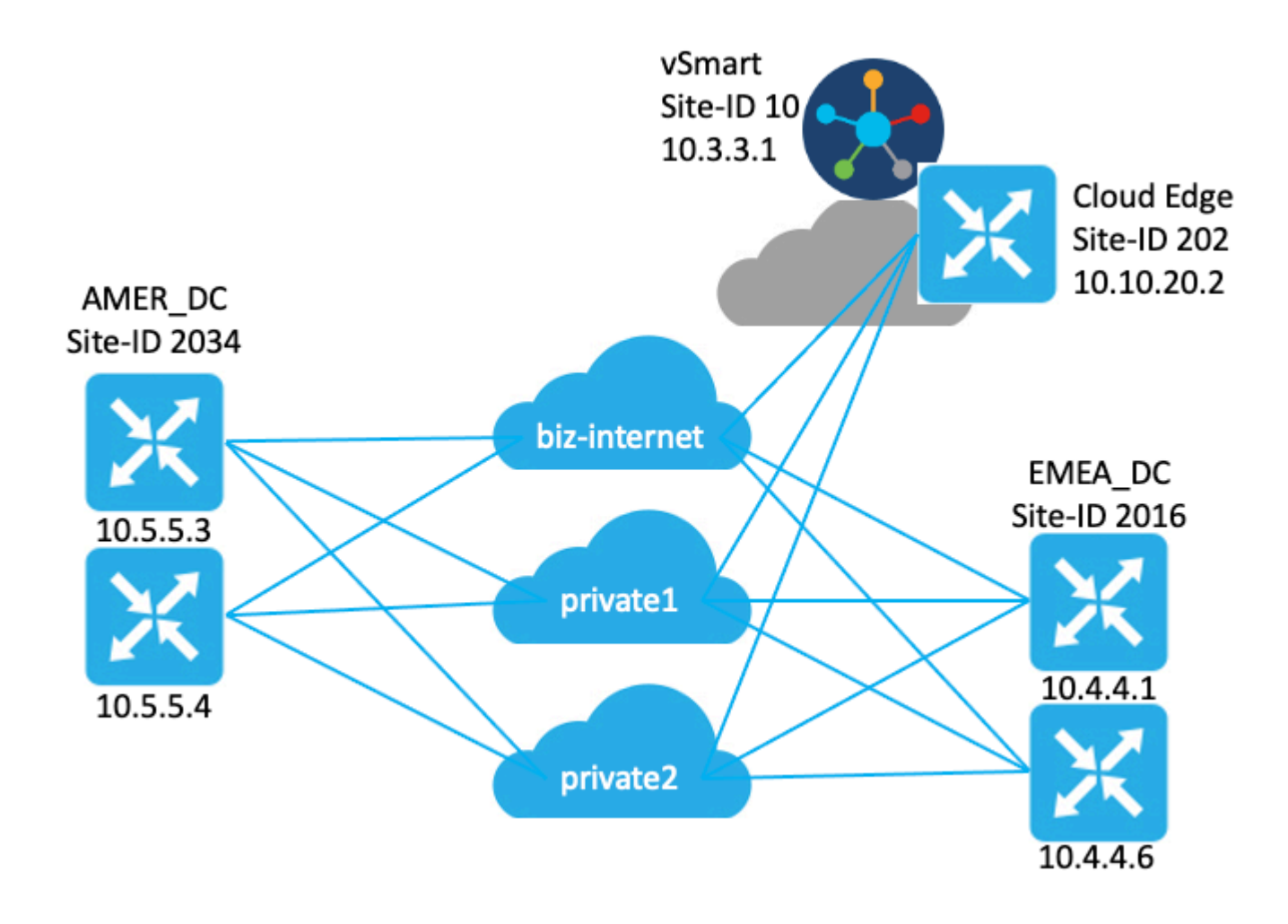

### **Configuración**

#### **Configuraciones de dispositivos perimetrales**

Un breve resumen de la configuración:

- Los routers del sitio EMEA\_DC tienen los colores del localizador de transporte (TLOC) **biz-internet**, **private1** y **private2**.
	- **Max-control-connections 0** se ha configurado en el TLOC **private2**.
- Los routers AMER\_DC del sitio tienen colores TLOC **biz-internet**, **private1** y **private2**.

○ **Max-control-connections 0** se ha configurado en las TLOC **private1** y **private2**.

- El router de nube tiene colores TLOC **biz-internet**, **private1** y **private2**.
	- **Max-control-connections 0** se ha configurado en el TLOC **private2**.
- Todos los routers tienen la configuración OMP predeterminada.
- Todos los routers EMEA\_DC y AMER\_DC anuncian una ruta predeterminada.
- Hay dos dispositivos (172.16.4.1 y 172.16.5.1) que forman parte de la superposición, pero no son relevantes para este problema. Por lo tanto, no se mencionan en la topología o tabla.

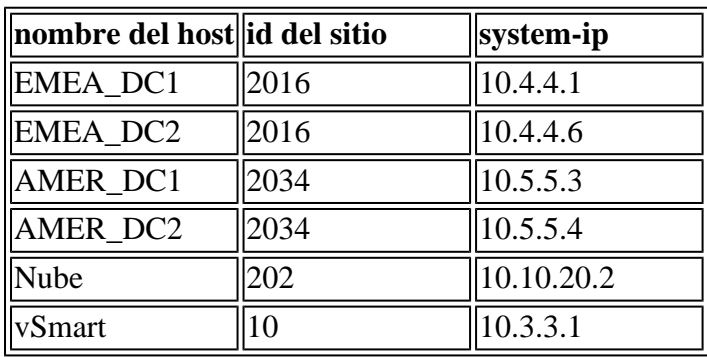

#### **Configuración de vSmart OMP**

vSmart se configura con la configuración de OMP predeterminada.

```
<#root>
vsmart1#
show running-config omp
omp
 no shutdown
 graceful-restart
!
vsmart1#
show running-config omp | details
omp
 no shutdown
 send-path-limit 4
 no send-backup-paths
 no discard-rejected
 graceful-restart
 timers
 holdtime 60
  advertisement-interval 1
  graceful-restart-timer 43200
  eor-timer 300
 exit
!
```
**Sugerencia**: Para ver la configuración completa, predeterminada y no predeterminada, incluya **| detalles** al final del comando **show running-config**.

vSmart tiene configurada una política de control centralizado. La política de control se aplica al sitio en la nube y tiene la acción reject configurada para la ruta predeterminada desde el sitio EMEA\_DC.

Esta es la configuración de la política:

```
policy
  control-policy Rej_Remote_Default
     sequence 1
      match route
       site-list EMEA_DC
       prefix-list default_route
      !
      action reject
      !
     !
   default-action accept
  !
 lists
   prefix-list default_route
    ip-prefix 0.0.0.0/0
   !
   site-list Cloud
   site-id 202
   !
   site-list EMEA_DC
    site-id 2016
   !
  !
!
apply-policy
 site-list Cloud
  control-policy Rej Remote Default out
  !
!
```
### **Problema**

En condiciones de funcionamiento normales, el sitio en la nube recibe la ruta predeterminada del sitio AMER\_DC. Esto se puede verificar con el comando **show sdwan omp routes vpn 1 0.0.0.0/0**. Si su vpn de servicio no es vpn 1, reemplace el número 1 por su número vpn de servicio.

<#root> Cloud# **show sdwan omp routes vpn 1 0.0.0.0/0** Generating output, this might take time, please wait ... Code: C -> chosen I -> installed Red -> redistributed Rej -> rejected L -> looped R -> resolved

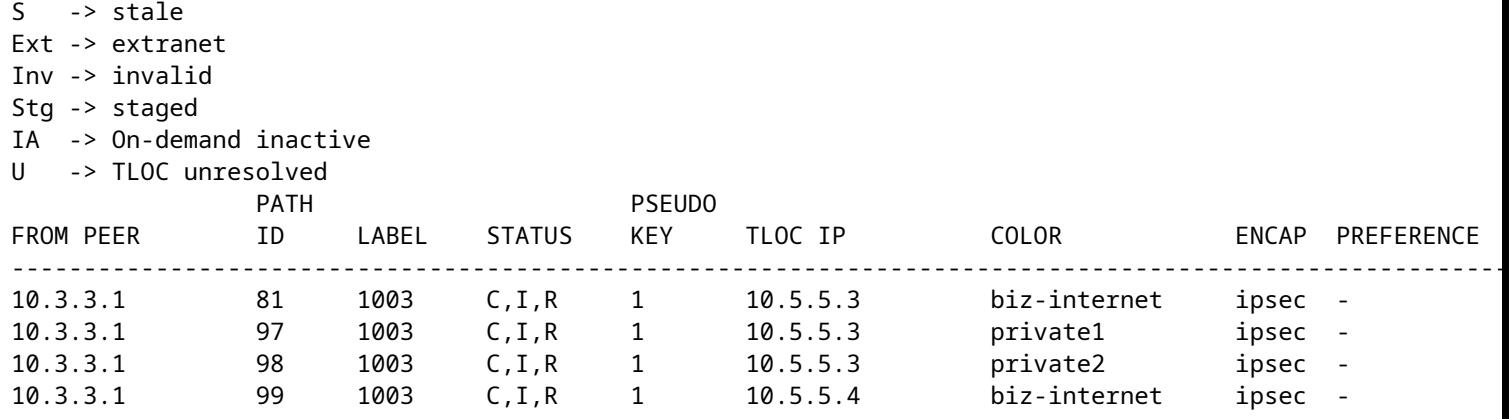

vSmart recibe la ruta predeterminada en 3 TLOC de los 4 routers DC. El vSmart tiene un total de 12 rutas.

<#root>

vsmart1#

**show omp routes vpn 1 0.0.0.0/0 received | tab**

Code:

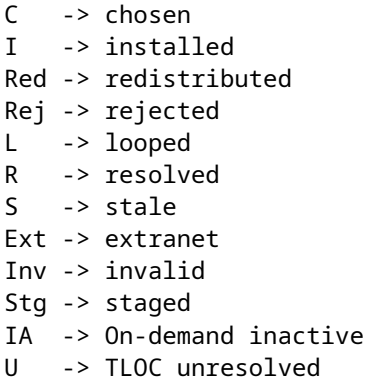

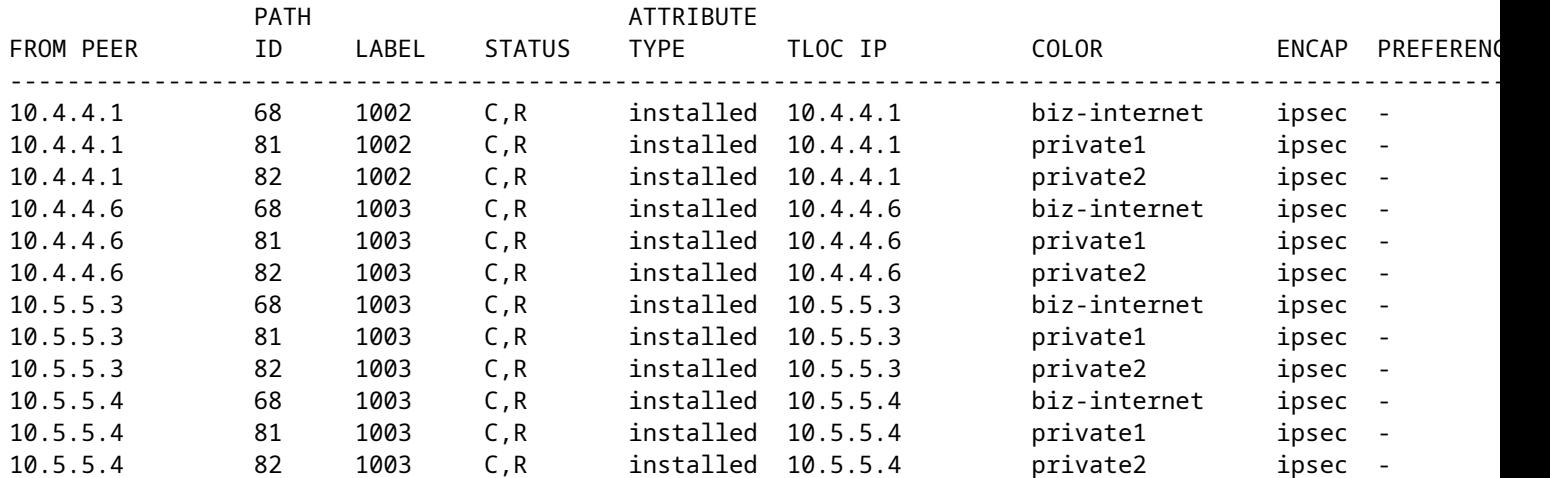

En el caso de que haya una interrupción en el circuito **biz-internet** en el sitio AMER\_DC, el dispositivo de borde de la nube ya no recibe una ruta predeterminada. Se espera que pierda la ruta **biz-internet** pero mantenga las rutas **private1** y **private2**. Puede verificar esto con los comandos **show sdwan omp routes vpn 1 0.0.0.0/0** y **show sdwan omp routes vpn 1**.

**Nota**: Si el dispositivo no recibe el prefijo, el **comando show sdwan omp routes** muestra el error del comando CLI como se muestra aquí.

<#root>

Cloud# **show sdwan omp routes vpn 1 0.0.0.0/0** Generating output, this might take time, please wait ... show omp best-match-route family ipv4 entries vpn 1 0.0.0.0 | tab show omp best-match-route family ipv4 entries vpn syntax error: unknown argument Error executing command: CLI command error - Cloud# **show sdwan omp routes** Generating output, this might take time, please wait ... Code: C -> chosen I -> installed Red -> redistributed Rej -> rejected L -> looped R -> resolved S -> stale Ext -> extranet Inv -> invalid Stg -> staged IA -> On-demand inactive U -> TLOC unresolved PATH **ATTRIBUTE** VPN PREFIX FROMPEER ID LABEL STATUS TYPE TLOCIP COLOR ---------------------------------------------------------------------------------------------------- 1 10.5.100.0/24 10.3.3.1 72 1003 Inv,U installed 10.5.5.3 biz-ir 10.3.3.1 73 1003 C,I,R installed 10.5.5.3 private1 ipsec - 10.3.3.1 74 1003 C, I, R installed 10.5.5.3 privat

El vSmart entra en un estado de graceful restart con los dispositivos de borde AMER\_DC, que puede ver desde el comando **show omp peers**.

<#root>

vsmart1#

#### **show omp peers**

R -> routes received I -> routes installed S -> routes sent

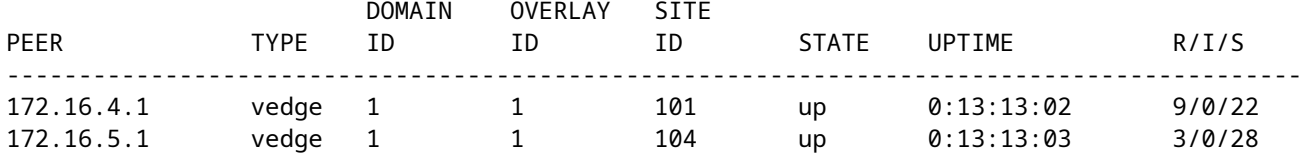

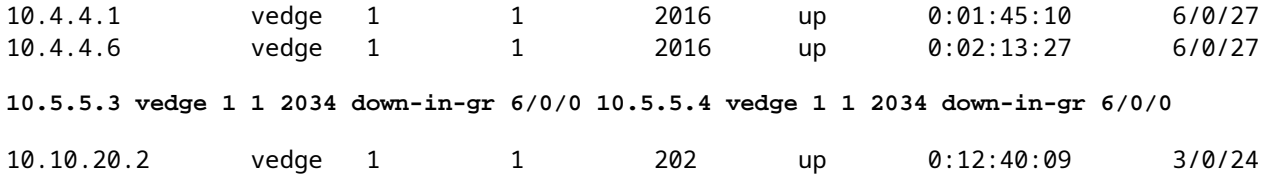

vSmart sigue recibiendo las 12 rutas, 3 para cada dispositivo de DC. Esto se puede verificar con el comando **show omp routes vpn 1 0.0.0.0/0 received | tab**. Las rutas de los sitios AMER\_DC se muestran en estado obsoleto.

**Sugerencia**: para ver el resultado en un formato tabular fácil de usar, incluya **|** al final. Sin él, el resultado del comando tiene un formato diferente.

<#root>

vsmart1#

**show omp routes vpn 1 0.0.0.0/0 received | tab**

Code:

**C -> chosen**

I -> installed Red -> redistributed Rej -> rejected L -> looped

```
R -> resolved
```
**S -> stale**

Ext -> extranet

Inv -> invalid

Stg -> staged

- IA -> On-demand inactive
- U -> TLOC unresolved

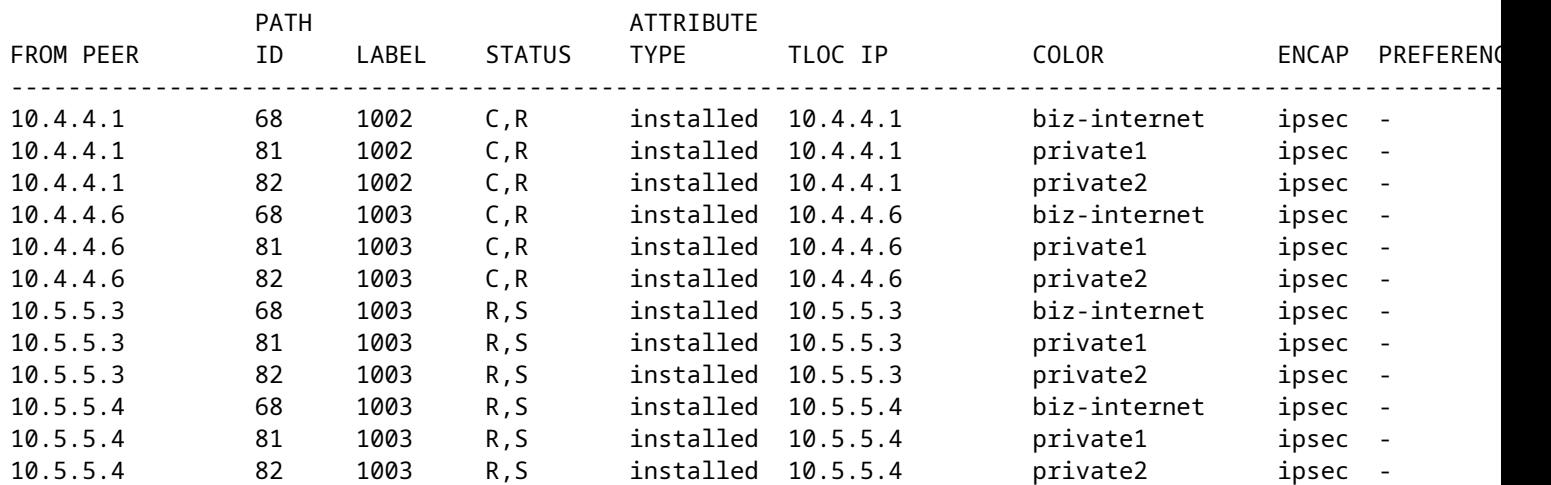

Para verificar qué rutas envía vSmart al dispositivo perimetral, puede ejecutar el comando **show omp routes vpn 1 0.0.0.0/0 advertised detail | tab**.

Algunas cosas que deben tenerse en cuenta en el resultado:

- 1. Sólo las rutas predeterminadas de los routers periféricos EMEA\_DC se envían a otros dispositivos periféricos.
- 2. No se notifica ninguna ruta predeterminada al router de extremo de la nube.

#### <#root>

vsmart1#

**show omp routes vpn 1 0.0.0.0/0 advertised detail | tab**

Code:

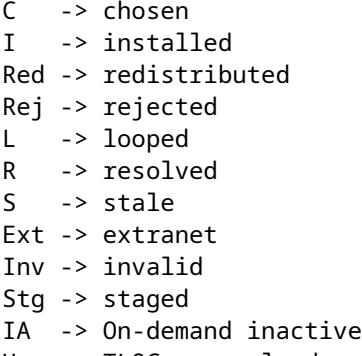

U -> TLOC unresolved

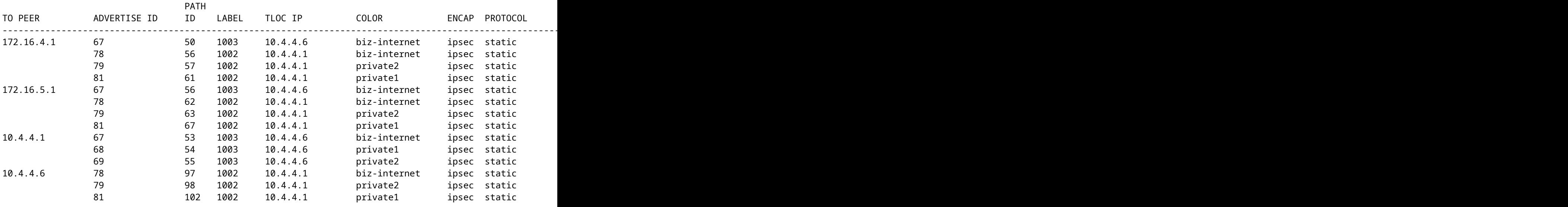

### **Solución**

Este es el comportamiento esperado dada la configuración actual en este entorno. Esto sucede debido al orden de las operaciones para la selección de rutas OMP en vSmart.

- 1. vSmart elige las mejores rutas para enviar al dispositivo. De forma predeterminada, vSmart tiene un **límite de ruta de envío** de 4, por lo que se eligen las 4 mejores rutas. Las rutas obsoletas no se eligen cuando hay otras rutas disponibles. Para la ruta de Cloud Edge, las rutas predeterminadas de EMEA\_DC se elegirían como las mejores rutas.
- 2. Se aplica la política de salida, que rechaza las rutas de las rutas EMEA\_DC. Por lo tanto, no se envían rutas predeterminadas al router periférico de la nube.

Para corregir el problema, es necesario modificar la configuración de vSmart OMP para enviar más de 4 rutas y más de las mejores rutas.

- La configuración **omp send-backup-paths** es solo para vsmarts, y tiene OMP advertise routes to Edge routers. De forma predeterminada, OMP anuncia solamente la mejor ruta o rutas. Si configura el comando send-backup-paths, OMP también anuncia la primera ruta que no es la mejor, además de la mejor ruta o rutas.
- La configuración **omp send-path-limit** determina el número máximo de rutas de igual costo que un router de borde anuncia a un vSmart o que un vSmart anuncia a los routers de borde. El valor predeterminado es 4. El intervalo es de 1 a 16 para la mayoría de las redes SDWAN. Si vSmart se encuentra en una arquitectura SD-WAN jerárquica en 20.8.x o superior, el intervalo es de 1 a 32. Para este caso práctico, el valor debe ser mayor que el número de rutas no obsoletas que vSmart tiene del sitio EMEA\_DC, que es 6.

```
vsmart1# show running-config omp
omp
no shutdown
send-path-limit 16
send-backup-paths
graceful-restart
!
```
Para verificar que el cambio de configuración de vSmart OMP tuvo el efecto deseado, puede ejecutar el comando **show omp routes vpn 1 0.0.0.0/0 advertised detail | tab**.

Algunas cosas que deben tenerse en cuenta en el resultado:

- 1. Los routers predeterminados EMEA\_DC y AMER\_DC se notifican a algunos routers periféricos de la red. Algunos routers se anuncian en las 12 rutas predeterminadas.
- 2. Las rutas predeterminadas del sitio AMER\_DC se anuncian al router periférico de la nube.

<#root>

vsmart1#

**show omp routes vpn 1 0.0.0.0/0 advertised detail | tab**

Code:

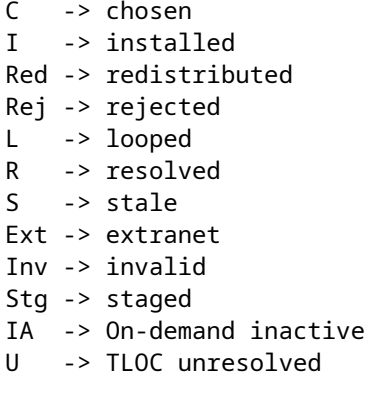

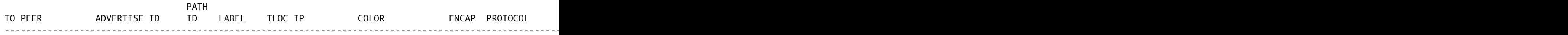

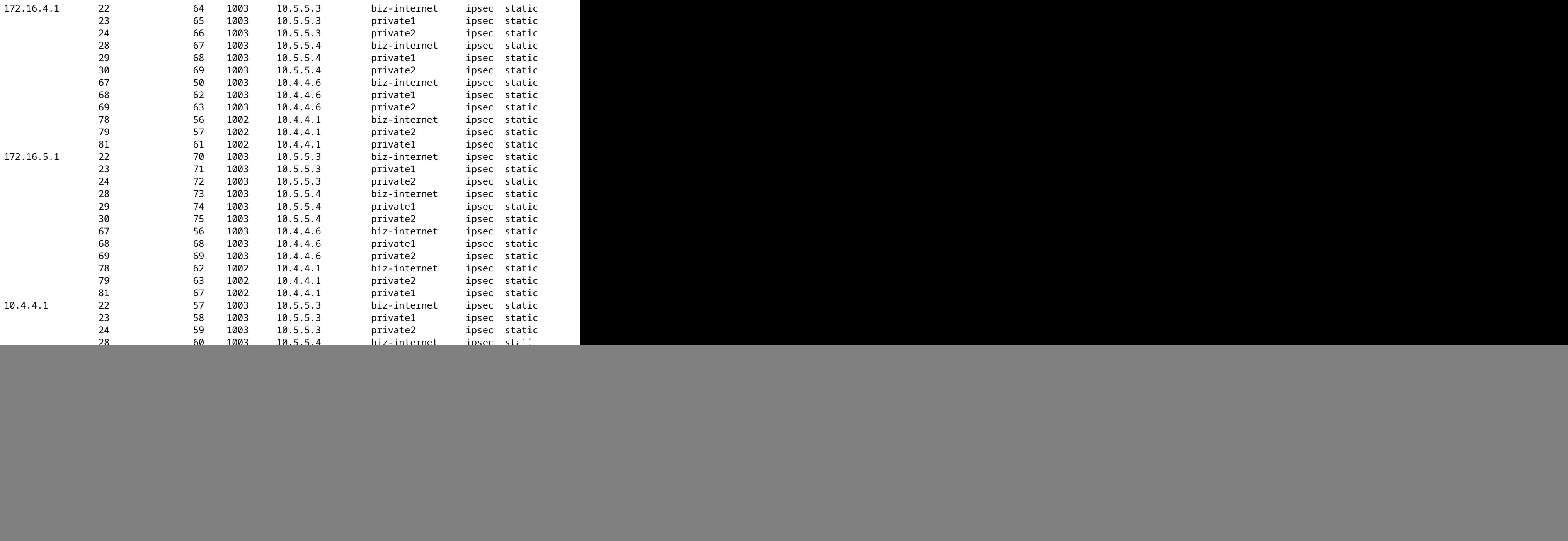

El router de extremo de la nube recibe la ruta predeterminada del sitio AMER\_DC. Esto se puede verificar con el comando **show sdwan omp routes vpn 1 0.0.0.0/0**. Las rutas **biz-internet** están en un estado **Inv, U** ya que ese circuito experimentó una interrupción en el sitio AMER\_DC.

Cloud#show sdwan omp routes vpn 1 0.0.0.0/0 Generating output, this might take time, please wait ...

Code:

 $C \rightarrow chosen$ 

I -> installed

Red -> redistributed

Rej -> rejected

- L -> looped
- R -> resolved

![](_page_10_Picture_129.jpeg)

Sólo **private1** y **private2** se instalan en la tabla de ruteo ya que están en el estado **C,I,R**. Las rutas se instalan en la tabla según la salida del comando **show ip route vrf 1 0.0.0.0**.

**Nota**: En los comandos **show sdwan omp**, la palabra clave **vpn** se utiliza para ver los routers del lado del servicio. En los comandos **show ip route**, la palabra clave **vrf** se utiliza para ver los routers del lado del servicio.

Cloud# show ip route vrf 1 0.0.0.0

Routing Table: 1

Routing entry for 0.0.0.0/0, supernet

Known via "omp", distance 251, metric 0, candidate default path, type omp

Last update from 10.5.5.4 on Sdwan-system-intf, 00:17:07 ago

Routing Descriptor Blocks:

 10.5.5.4 (default), from 10.5.5.4, 00:17:07 ago, via Sdwan-system-intf Route metric is 0, traffic share count is 1

 \* 10.5.5.3 (default), from 10.5.5.3, 00:17:07 ago, via Sdwan-system-intf Route metric is 0, traffic share count is 1

### **Información Relacionada**

[Documentación de OMP](/content/en/us/td/docs/routers/sdwan/configuration/routing/ios-xe-17/routing-book-xe/m-unicast-routing.html#concept_zhp_4c2_b3b)

[Soporte Técnico y Documentación - Cisco Systems](https://www.cisco.com/c/es_mx/support/index.html)

#### Acerca de esta traducción

Cisco ha traducido este documento combinando la traducción automática y los recursos humanos a fin de ofrecer a nuestros usuarios en todo el mundo contenido en su propio idioma.

Tenga en cuenta que incluso la mejor traducción automática podría no ser tan precisa como la proporcionada por un traductor profesional.

Cisco Systems, Inc. no asume ninguna responsabilidad por la precisión de estas traducciones y recomienda remitirse siempre al documento original escrito en inglés (insertar vínculo URL).